## Enclosed:

- FREE TIPS! Make your HP 12C easier to use, starting right now!
- Enclosed:<br>
 FREE TIPS! Make your<br>
HP 12C easier to use,<br>
starting right now!<br>
 VALUABLE OFFER! Save<br>
time and \$\$ in learning<br>
to use your HP 12C! <sup>o</sup> VALUABLE OFFer! Save time and \$\$ in learning to use your HP 12C!

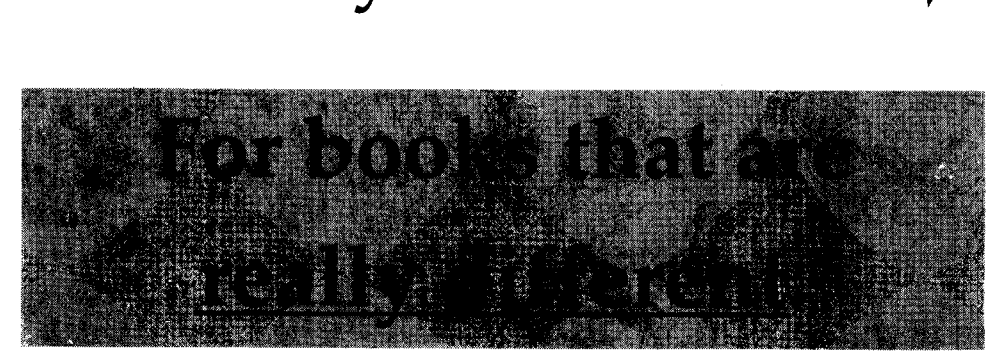

#### **SAVE THESE TIPS!**

Keep theenclosed tipshandy always! Fold this flyer on the dotted line and keep it right in the case with your HP 12C!

#### SAVE THIS VALUABLE COUPON!

If youliked the tips, you'll love the books! After you try everything else, these are the books that really explain the HP 12C:

- Plain English  $+$  Lots of Examples = Quick Learning!
- NORISK. Our money-back guarantee lets you order with confidence—and save when you order—see inside.  $\blacktriangleright$

#### To order, call 800-338-4331 for books that are truly different.

#### SAVE THESE T1ps!

Keep theenclosed tipshandy always! Fold this flyer on the dotted line and keep it right in the case with your HP 12C!

#### SAVE THIS VALUABLE COUPON!

If you liked the tips, you'll love the books! After you try everything else, these are the books that really explain the  $HP$  12C:

- Plain English  $+$  Lots of Examples = Quick Learning!
- NORISK. Our money-back guarantee lets you order with confidence—and save when you order—see inside.  $\blacktriangleright$ 
	- To order, call 800-338-4331 for books that are truly different.

Save yourself time and trouble! Use these valuable tips from the bestselling book, An Easy Course in Using the  $HP$  12C. These are the tools you'll need most often when using your HP 12C.

### Clearing the display & doing arithmetic: To clear the display, just press [CLX].

Then, when doing arithmetic, keep in mind that the *operation*  $([+]$ ,  $[-]$ ,  $[X]$ ,  $[+]$  comes *last*.

For example, on most other calculators, to sum the numbers 2 and 3, you press  $[2]$  [+] [3] [=]. But on the HP 12C, you press [2] [ENTER] [3] [+].

"The book really does let you BREEZE through! The language is the key: simple clear explanations show you how easy the machine really is—once you kinow howto talk to it. Everyone <sup>I</sup> know who has an HP 12C has wanted something like this!"

— Dean Flinn, Real Estate Math Instructor

Adjusting the displayed decimal places. To see 4 decimal places, just press [f] [4]. Likewise, to see all 9 places, press [f] [9]. Or, for dollars & cents (2 decimal places), press [f] [2].

If the decimal point is showing as a *comma* (European notation), you can easily changeitback toa period: Turn off the machine, then *press and hold down* the [.] key, turn on the machine, then release the [.] key.

#### The <sup>5</sup> finance keys: n <sup>i</sup> PV PMT FV In any financial calculation with these keys, you always key in 4 known values and

then solve for the 5th value—your unknown.

For example, to key in a known value 100,000 as the PV (Present Value), you press 100000 [PV]).

To solve for PV as your unknown, you key in the other 4 values (your knowns) first, then press [PV] by itself.

"It's the best, most informative bookon the market. I've read almost every book available for the HP 12C, and none of the others makes it as clear and easy. It's terrific." — Thomas Heineman, D.R.E.L Heineman Ed. Systems

#### BEGIN vs. END mode:

Most leases and savings plans are annuity in advance (BEGIN mode), where the payment comes at the beginning of the payment period. To set the HP 12C for this mode, press [g] [7]. A little BEGIN sign will appear in the display. The 5 finance keys: **n** i PV PMT FV<br>
In any financial calculation with these<br>
keys, you always key in 4 known values and<br>
for example, to key in a known value 100,000 as the PV<br>
(Present Value), you press 100000 [PV]).<br>
To e:<br>
s plans are *annuity*<br>
de), where the pay-<br>
payment period. To<br>
ress [g] [7]. A little<br>
play.<br>
notes are *annuity in*<br>
t comes at the <u>end</u> of<br>
more common sit-<br>
he BEGIN sign in the

However, most mortgages and notes are annuity in arrears (END mode)—the payment comes at the end of the payment period. This is the more common situation, and for this you don't want the BEGIN sign in the display. Press [g] [8] to turn it off.

"This presentation is superb!"

ل برخ<br>ORDER FORM: Fill out form, enclose payment, and mail to address below. To expedite your order call **800-338-4331** 

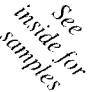

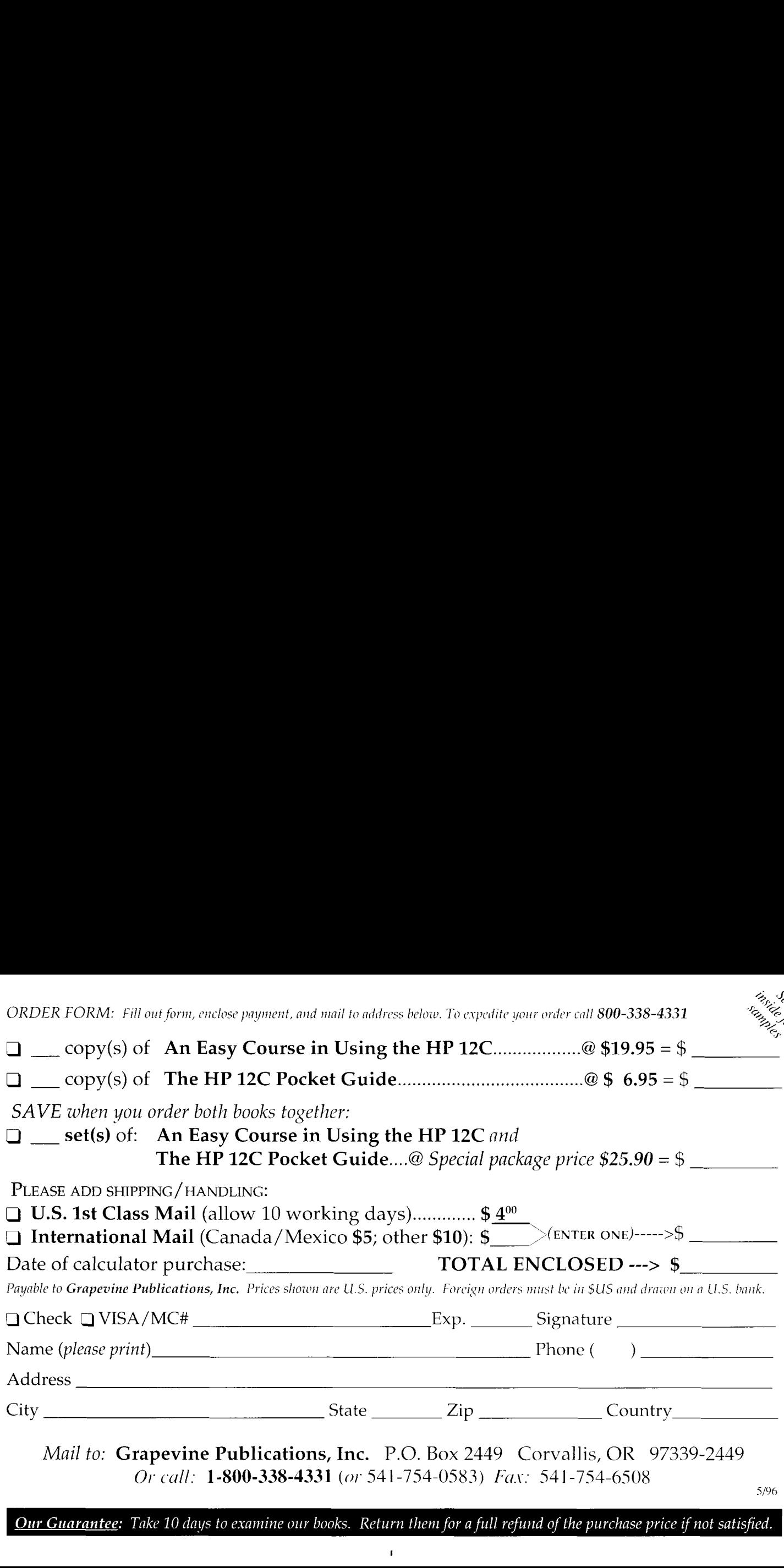

Mail to: Grapevine Publications, Inc. P.O. Box <sup>2449</sup> Corvallis, OR 97339-2449 Or call: 1-800-338-4331 (or 541-754-0583) Fax: 541-754-6508

Our Guarantee: Take 10 days to examine our books. Return theni for a full refund of the purchase price if not satisfied.

# Order this best-selling team of books today... to GET FAST, EASY SOLUTIONS with your HP 12C!  $\frac{1}{2}$  eam of books today...<br>S with your HP 12C!

The HP12C—your powertool. It's the industry standard— first choice of professionals for complex financial calculations. Order this best-sel<br>
O <u>GET FAST</u>, <u>EASY SO</u><br>
The HP 12C—your power<br>
t's the industry standard—<br>
hoice of professionals for<br>
olex financial calculations.<br> *Sut how to master that power*.<br>
With the right explanation

#### But how to master that power? With the right explanation  $\blacktriangleright$

In plain English, with clear explanations and lots of examples, the Easy Coursebook guides youstepby-step through the HP 12C.

Once you learn to "speak the machine's language," problemsolving is a snap—you'll unleash the power of your HP 12C!

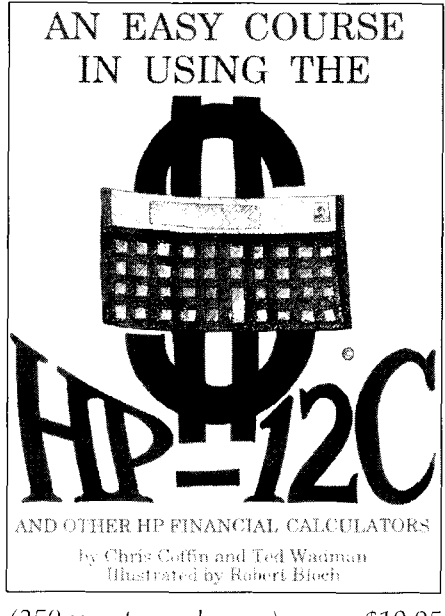

(250 easy-to-read pages)........... \$19.95

- 
- Discounting IRR/MIRR NPV/NFV
- 
- 

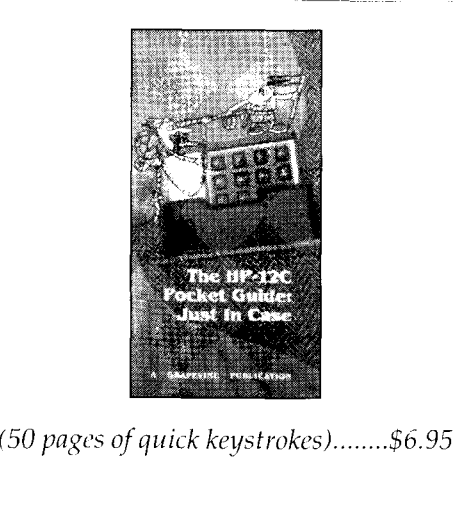

- Mortgages Prepaid points Balloons
	-
- Annuities Investments Savings
- **Cash-flow analysis Interest conversions**
- 

- 
- ¢ And more!

Never be without help again! Learn with the Easy Course, then useits portable companion! The

 handy Pocket Guide goes right in your HP 12C calculator case. Its convenient, no-nonsense format gives you "quick look-up," keystroke examples of the calculations you need most. Wherever yougo, you'rean HP 12C expert with The HP 12C Pocket Guide!